E-Mail-Konten BSC-Memmingen in Outlook einrichten:

Anderes E-Mail-Programm? [Hier klicken](http://strato-faq.de/article/98/So-stellen-Sie-Ihr-E-Mail-Programm-auf-das-SMTP-Auth-Verfahren-um.html)

Outlook starten und den Menüpunkt Start / Konto hinzufügen aufrufen

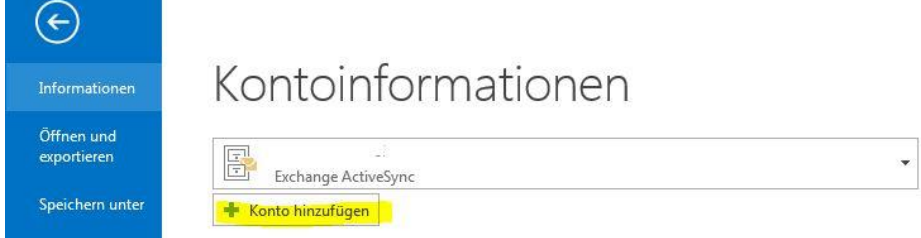

Daten eintragen (bitte bei Ihr Name die komplette E-Mail-Adresse eintragen)

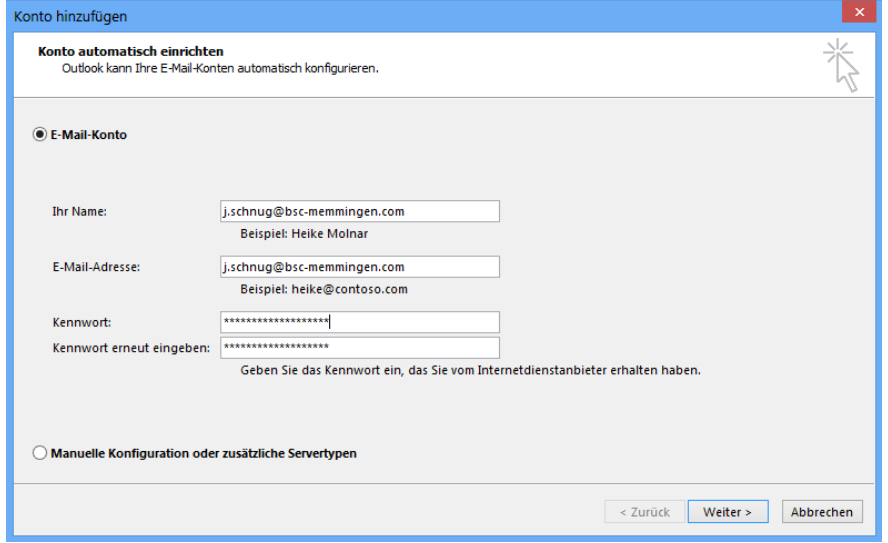

Falls diese aufforderung kommen sollte bitte den Haken ("Zukünftig n...") setzen und auf "Zulassen" klicken.

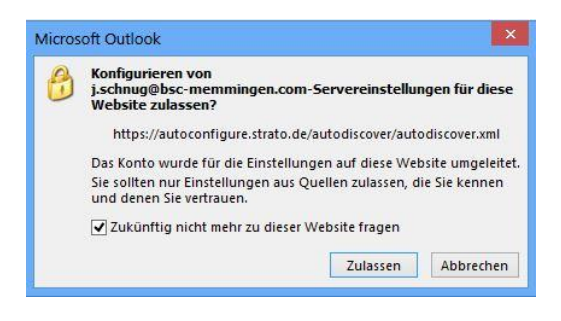

Nun sollte die Einrichtung erfolgreich abgeschlossen sein…

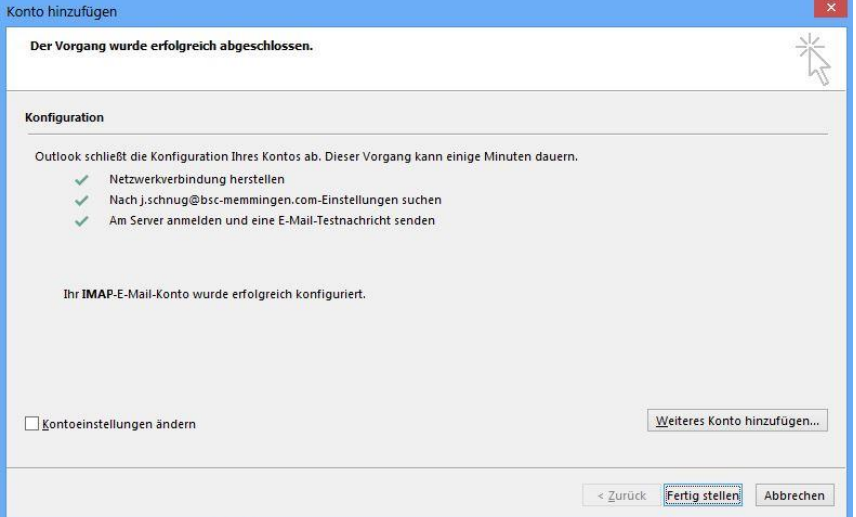

…und es sollte das Menü des Kontos im Outlook erscheinen:

4 j.schnug@bsc-memmingen.com (1)

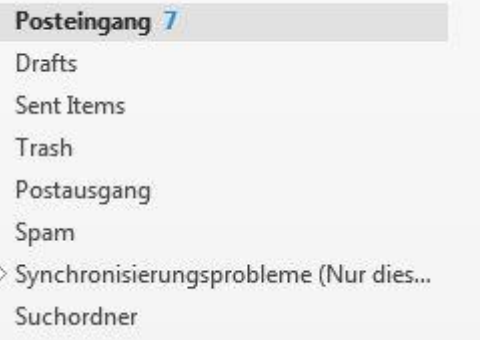

Bei Fragen bitte einfach eine Mail an [webmaster@bsc-memmingen.com](mailto:webmaster@bsc-memmingen.com) schicken.

Freundliche Grüße

Euer Webmaster

Julian Schnug